## Heating

## Daikin BRC1D52

How to show the actual room temperature in the office?

- 1. Press and hold button TEST for more than 4 secs, until 00 Settings appears in the display
- 2. Release the button
- 3. Press and hold button TEST again for more than 4 secs, until 40 is shown in the display
- 4. Release the button
- 5. Now press the Temperature button UP, 40 should change to 41
- 6. Underneath 01 the current room temperature is shown, e.g. 26

## daikin-temperature-reading.mp4

Links

https://www.youtube.com/watch?v=JkIFtS7IamgChecking Temperature reading on the thermistor from the wired R/C for VRV/SKYAIR FCU.(BRC1C62)

Verkabelte Fernbedienung BRC1D528

From: https://wiki.inf.unibz.it/ - **Engineering-Tech Wiki** 

Permanent link: https://wiki.inf.unibz.it/doku.php?id=public:heating\_cooling&rev=1623752267

Last update: 2021/06/15 12:17

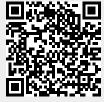